# **FSA ID Creation**

Learn how to create the login you will use to complete your FAFSA application.

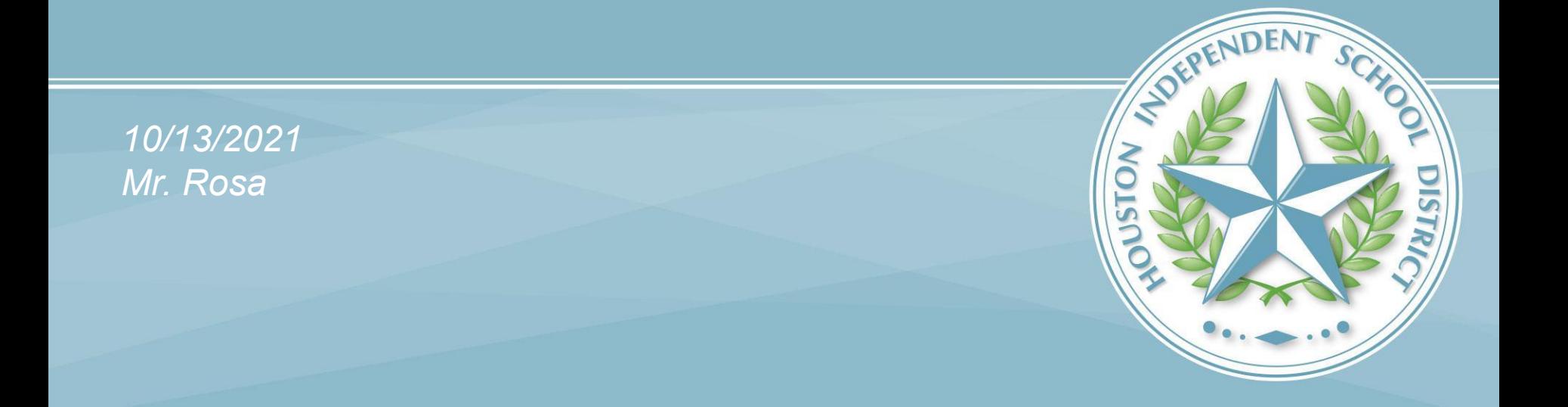

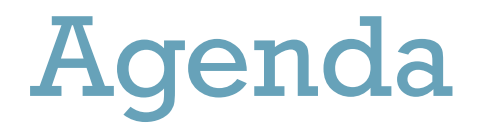

- •What is an FSA ID?
- •Do my parents need an FSA ID?
- •How do I create an FSA ID?
- •Where can I use my FSA ID?

## What is an FSA ID?

•The FSA ID is a username and password used by students, parents, and borrowers to:

- •login to U.S. Department of Education websites
- •electronically sign documents
- •You will use it:
	- Every year when you are applying for federal student aid at [studentaid.gov](https://studentaid.gov/)
	- To receive a federal student loans
	- To complete important activities as a federal student loan borrower, such as choosing a repayment plan or applying for a deferment.

### Does my parent need an FSA ID?

•If you are a dependent student, then your parent will need an FSA ID in order to sign your FAFSA electronically •Not sure if you're considered a dependent student for the FAFSA, go to **[StudentAid.gov/dependency](https://studentaid.ed.gov/sa/fafsa/filling-out/dependency?utm_source=presentation&utm_medium=document&utm_content=dependency&utm_campaign=2015fsaid)** to find out

# More on FSA ID for Parents

It is Important to remember that:

•You and your parent must have **different** FSA IDs

•You must create your own FSA ID—it's your electronic signature.

•Your parent must create his/her own FSA ID

•You and your parent should each use your own e-mail address when creating an FSA ID (you can't use/share the same email address)

- Also important to note, if your parent DOES NOT have a social security number, then they will NOT need an FSA ID, come see your counselor or Mr. Rosa on how to proceed.

# How do I create an FSA ID?

You'll need to have the following information handy:

- Social Security Number
- Phone Number
- E-Mail

# FSA ID Creation

- First step is to go to [studentaid.gov](https://studentaid.gov/) - Once there click "Create Account"

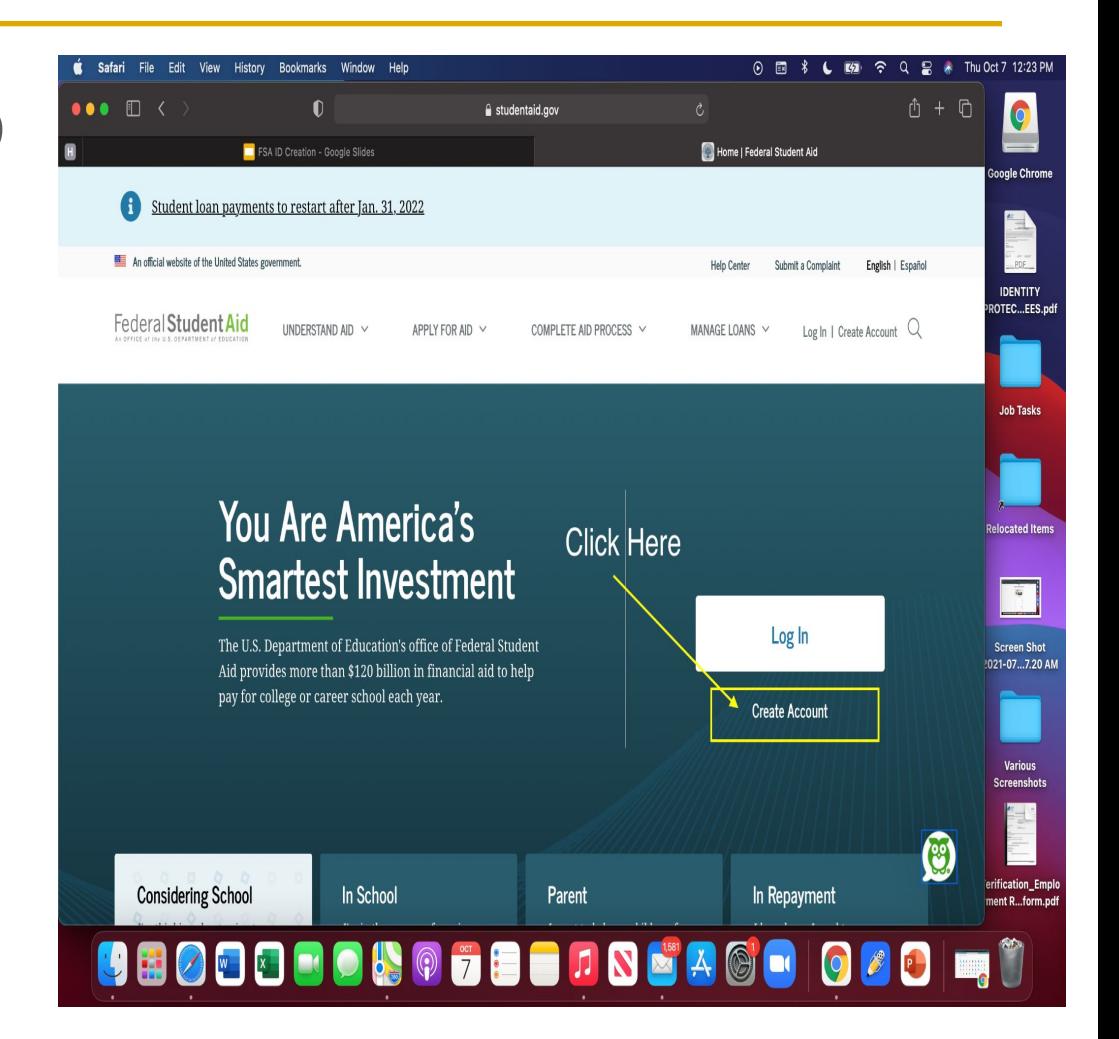

### Click "Get Started"

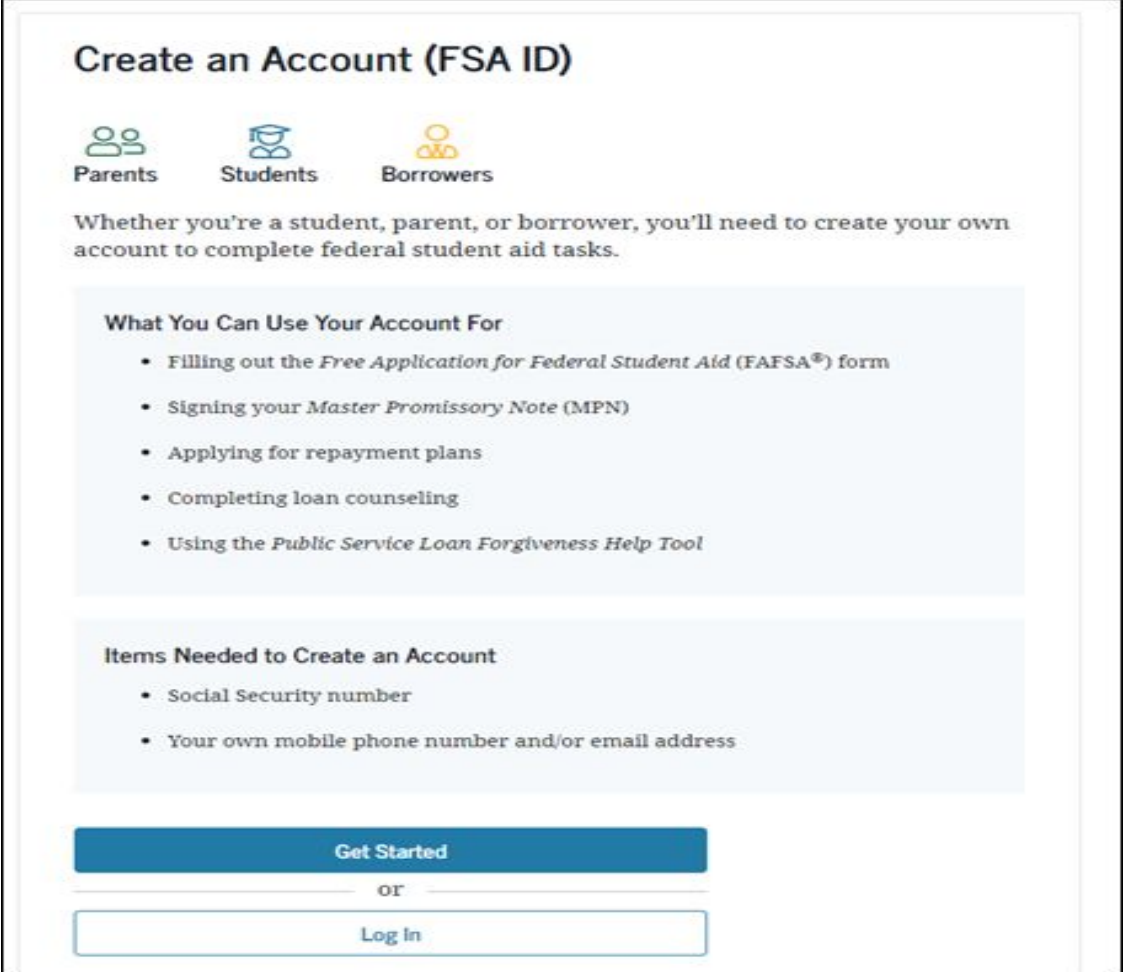

#### HOUSTON INDEPENDENT SCHOOL DISTRICT

### Provide your Personal Information

•**Make sure** your name and social security matches your social security card

•Click "Continue"

Step 1 of 7

Personal Information

I understand that I'll be required to certify that the information I provide to create an account (FSA ID) is true and correct and that I'm the individual I claim to be.

If I'm not the person I claim to be. I understand that I'm not authorized to proceed and that I should exit this form now. If I provide false or misleading information, I understand that I might be subject to a fine, prison time, or both.

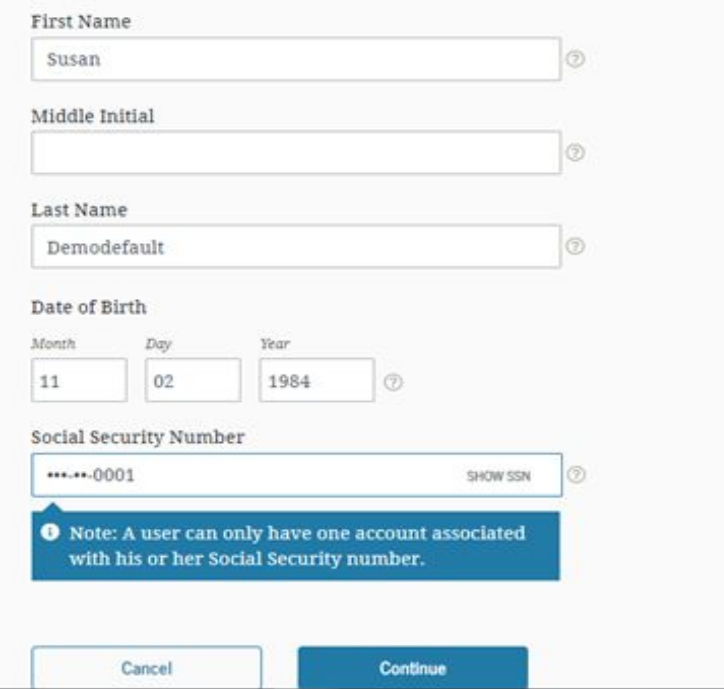

### Enter more information

- •Create your Username
- •Provide your personal email.
	- *- DO NOT sign up with HISD email, as you will need access to the email you sign up with for at least the next 4 years.*
- •Create your password
- •Click "Continue"

#### Step 2 of 7

#### **Account Information**

Because financial aid agreements are legally binding, you can't create an account for someone else, even another family member. Parents and students must create their own accounts.

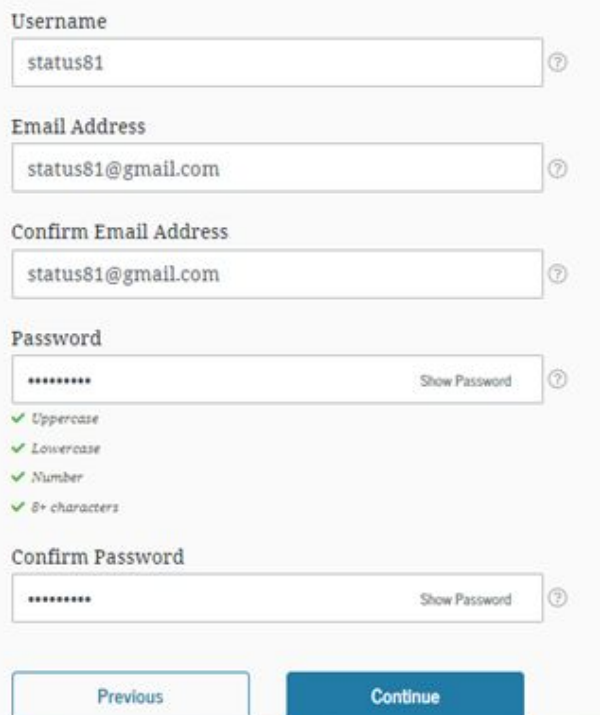

### Next...

- •Provide your address
- •Provide your cell phone number.
	- They will send a verification text, so please do not provide a number that does not belong to you.

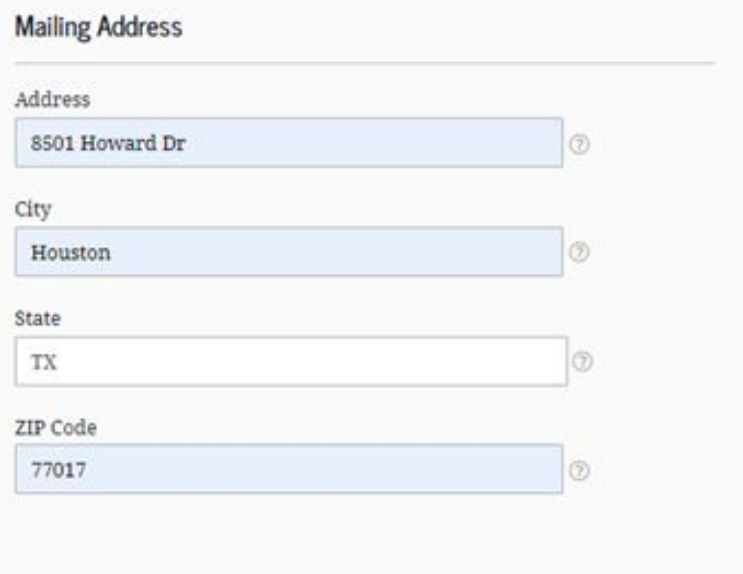

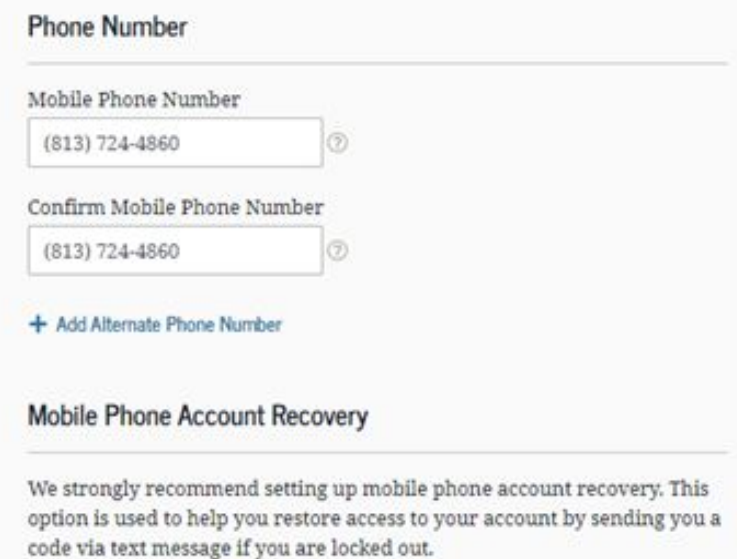

 $\vee$  Yes, I would like to use my mobile phone for account recovery.

# Setting up Recovery

- •This option will help you recover your username, password, or your account.
	- This will be important in case you forget your login information.
- •Click "Continue"

#### **Mobile Phone Account Recovery**

We strongly recommend setting up mobile phone account recovery. This option is used to help you restore access to your account by sending you a code via text message if you are locked out.

- Yes, I would like to use my mobile phone for account recovery.
	- By selecting this option, you agree to receive text messages on your mobile phone and confirm you have reviewed and agree to FSA's Terms and Conditions.

Message and data rates may apply. Message frequency varies. Reply HELP for help or STOP to opt out.

#### Previous

**Continue** 

### Continued...

- •Select these boxes to receive informational emails or text
- •Select your preferred language
- •Click "Continue"

#### **Optional Communications**

ED and its federal student loan servicers want you to feel confident about the financial aid and student loan process. To help with this, we will sometimes send out information about programs you may be eligible for, such as grant programs, student loan forgiveness programs, income-based repayment plans, and more.

I want to receive these communications:

#### By email

By selecting this option, you agree to receive informational emails and confirm you have reviewed and agree to FSA's Terms and Conditions.

#### By text message

By selecting this option, you agree to receive informational text messages on your mobile phone and confirm you have reviewed and agree to FSA's Terms and Conditions. Additional information is available in FSA's privacy policy.

Message and data rates may apply. Message frequency varies. Reply HELP for help or STOP to opt out.

#### **Language Preference**

Your choice lets us know how you would like to view website content once logged in, and what to use for your communications.

#### Language

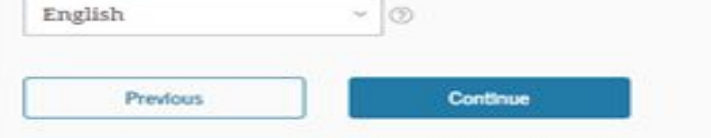

# Security Questions

Challenge questions are a security measure. If you forget your username, password or you get locked out of your account you can answer challenge questions to recover your information.

- •Select questions that you will remember the answers to.
- •Answers are case sensitive
- •Click "Continue"

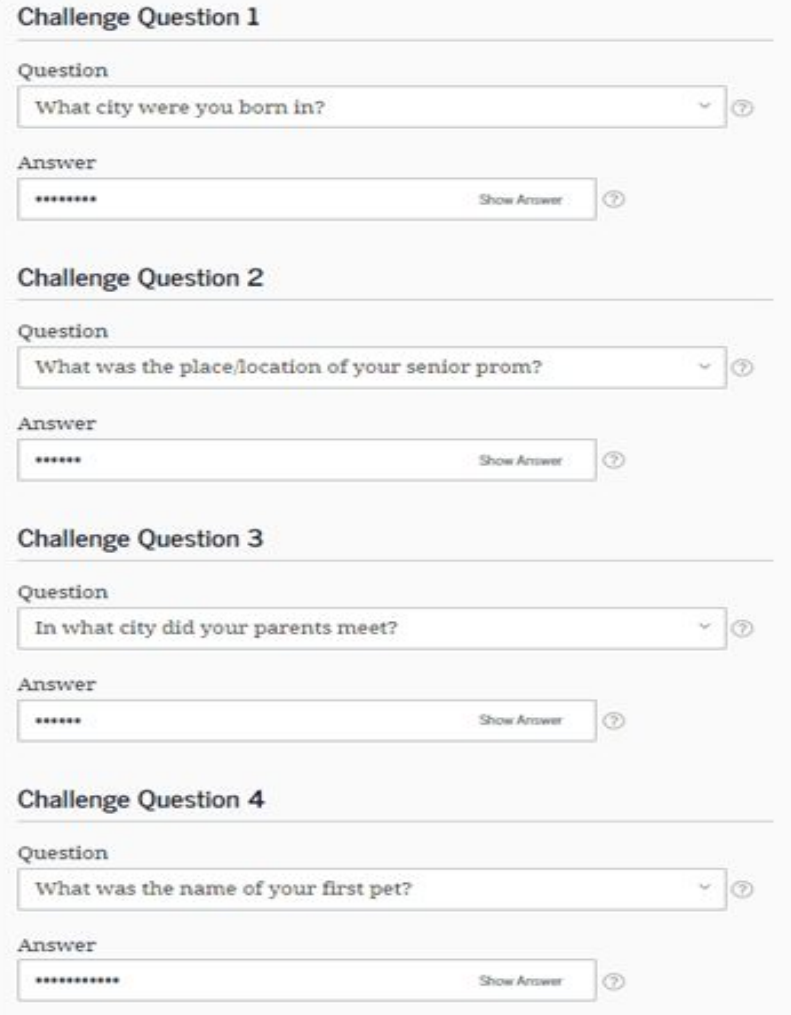

# Confirm Information

- •Check that the information you have provided is correct
- •Agree to the Federal Student Aid Terms and **Conditions**
- •Click "Continue"

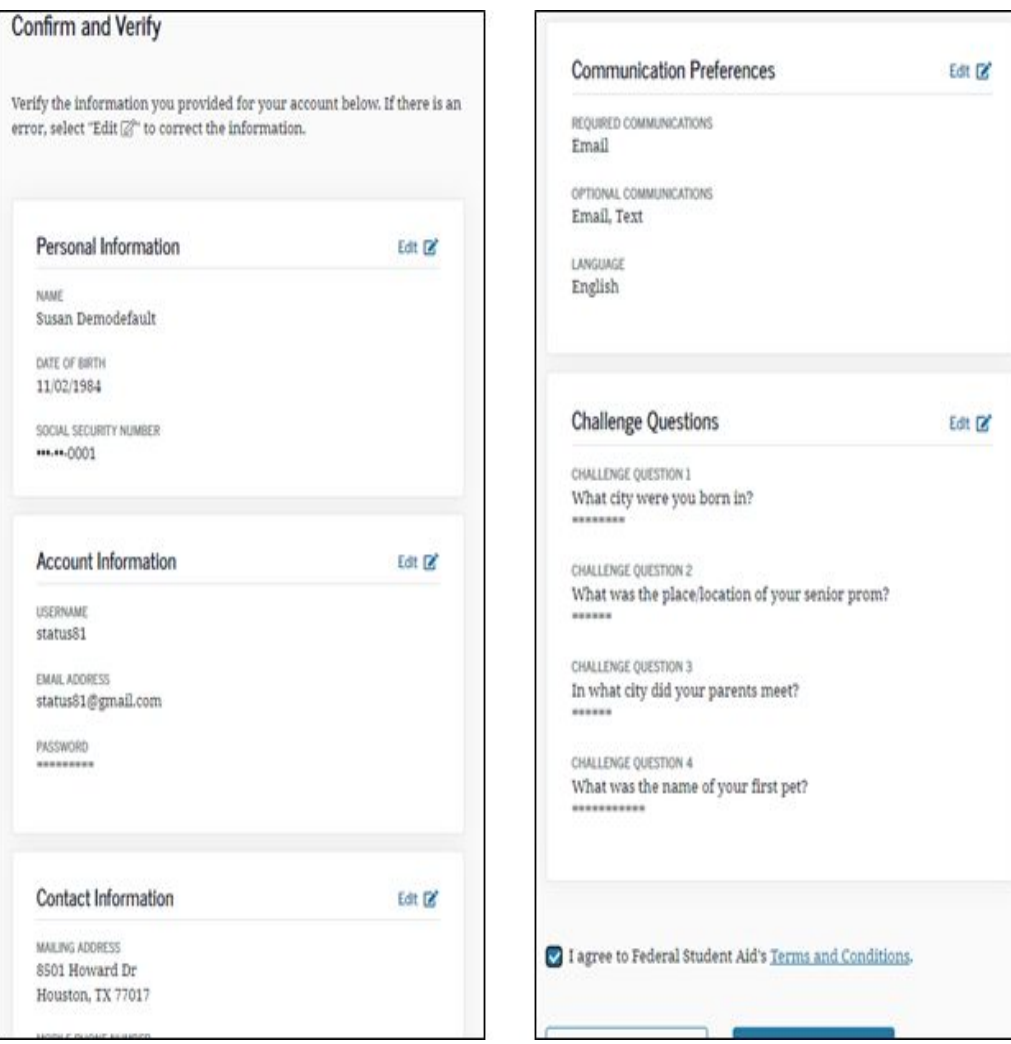

# Verify Phone and Email

• You will receive a six-digit code via text message

- Type the code to verify your phone number
- You will receive a six-digit code via email
	- Type the code to verify your email

•Click "Finish"

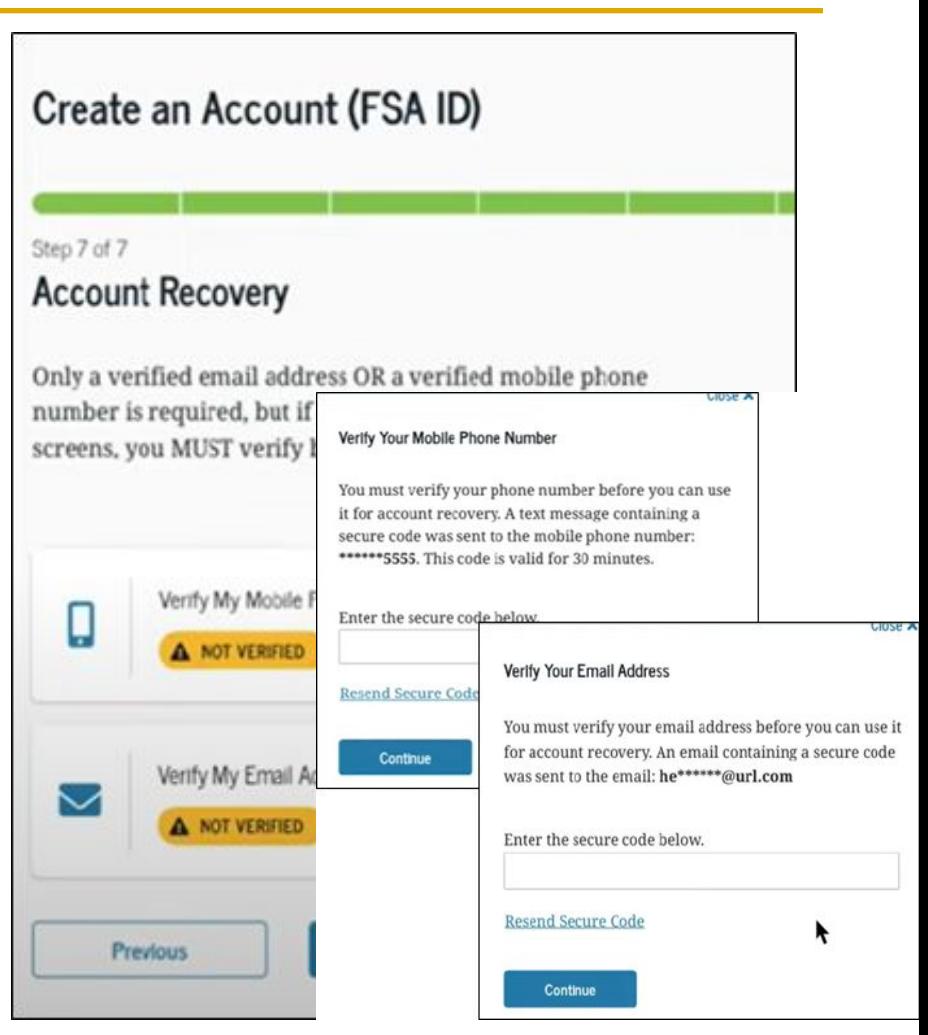

### Where can I use FSA ID

Log onto the FAFSA website. Sign your FAFSA before submission

### Virtual Resource

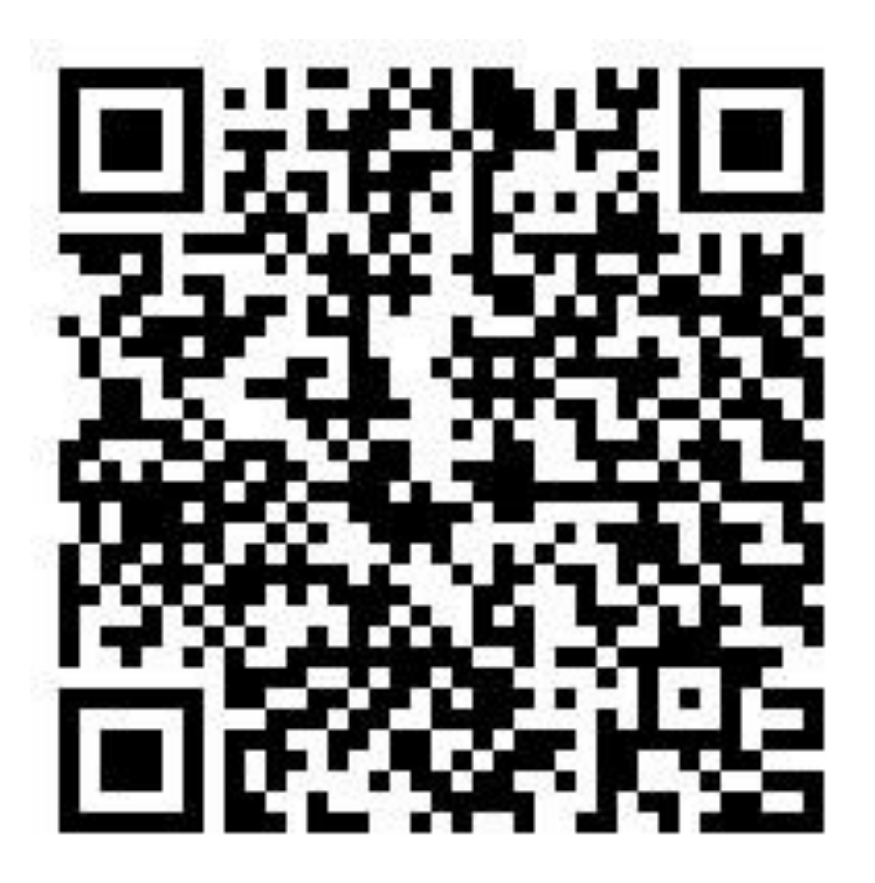

HOUSTON INDEPENDENT SCHOOL DISTRICT

# **There you have it, your FSA ID is created**

*Date: 10/13/2021 Mr.Rosa*

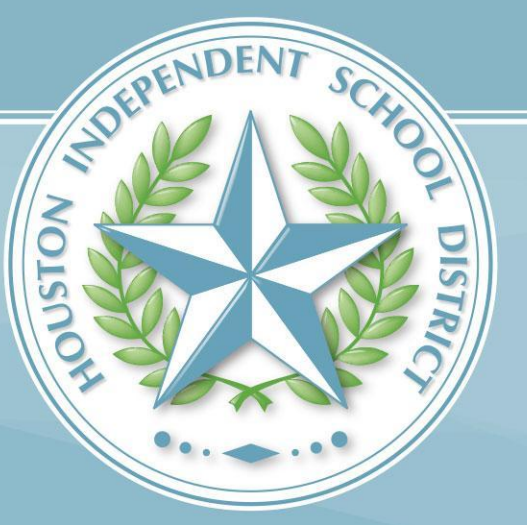